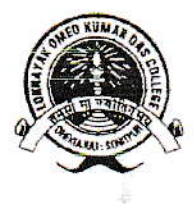

OFFICE OF THE PRINCIPAL & SECRETARY

# লোকনায়ক অমিয় কুমাৰ দাস মহাবিদ্যালয় LOKANAYAK OMEO KUMAR DAS COLLEGE

**Accredited by NAAC (Second cycle) B+** 

Dr. Sukdev Adhikari Principal adhikarisukdev5@gmail.com

ISO Certified. (E202202649) Dhekiajuli- 784110, Sonitpur, Assam, India

E-mail: lokdcollege.444@rediffmail.com Website: www.lokdcollege.in Phone: (M) 7002277812

Ref. No.- LOKDC/

Date:

### **NOTICE Regarding Availing Fellowships under NF-OBC Scheme Session-2023-24** 04-05-2024

The undersigned attached herewith a notice regarding performing **Aadhaar** Authentication in Scholarship & Fellowship Management Portal (SFMP) for release regarding release Fellowship under NF-OBC scheme.

So, the willing students of OBC Caste category of this college are hereby asked to follow the Guidelines (Copy attached herewith) for release of NF-OBC scheme.

(Dr. Sukde LOKD College, Dhekiajuli LOKD College, Dheklaju Sonitpur : Assam

# rediffmail

ailbox of lokdcollege.444

# Subject: Disbursement of NFOBC scheme to be made to scholars in Aadhar seeded bank accounts only.

From: UGC SCHOLARSHIP <ugcscholarship@canarabank.com> on Thu, 25 Apr 2024 18:10:04

To: SCHOLARSHIP-UGC - Branch <scholarship.ugc@canarabank.com>

ico Steingood

1 attachment(s) - Aadhar\_Updation\_Procedure\_1\_.pdf (1.38MB)

#### Dear Sir/Madam,

It has been decided that henceforth, the disbursement of fellowship under NFOBC Scheme will be made to the scholars in Aadhar Seeded Bank Accounts only. In this regard, it is kindly requested to inform all the scholars, who are availing fellowships under NF-OBC Scheme to update the Aadhar seeded account details on SFMP Portal latest by 25.05.2024 (in case account linked in portal is not Aadhar seeded). Upon updation of accounts details by scholars, Nodal Officer is requested to approve the same latest by 25.05.2024 on SFMP Portal in order to disbursement of fellowship to Aadhar seeded accounts. Procedure to be followed by Nodal Officer is attached herewith for your kind perusal.

#### This is as per the instructions of NBCFDC

**Thanks and Regards Canara Bank Email Signature** 

Logo त महात्सव

#### "Azadi Ka Amrit Mahotsav"

DISCLAIMER: This email may contain privileged information and is intended solely for the addressee, and any disclosure of this information is strictly prohibited, and may be unlawful. If you have received this mail by mistake, please inform the sender immediately and delete this mail. Any information expressed in this mail does not necessarily reflect the views of CANARA BANK. Please note that any views or opinions presented in this email are solely those of the author and do not necessarily represent those of the Bank. The recipient should check this email and any attachments for the presence of viruses. The sender declares that no liability can be cast upon the sender for any error or omissions in the contents of the message that arise, as a result of e-mail transmission and further declares that the sender cannot be made liable for any loss suffered by any person, on account of having acted upon any messages which is vitiated by error, omissions or interception.

# **Aadhar Seeding**

#### **PROCEDURE FOR AADHAR UPDATION**

The process flow for Aadhar Updation in Canara Bank Scholarship Portal - SFMP is given below.

#### 1.AADHAR SEEDING & AUTHENTICATION - BY SCHOLAR THROUGH SCHOLAR CORNER

(a) Scholar can seed Aadhar using option AADHAR UPDATION

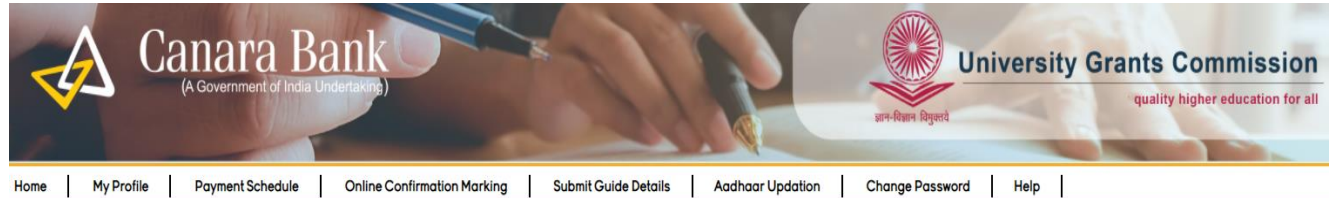

Aadhaar Updation Page

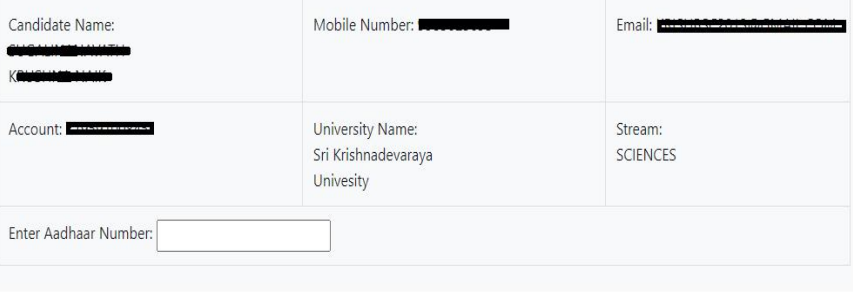

 $\Box$ 

I submit my Aadhaar number and voluntarily give my consent to/ मैं अपना आधार नंबर प्रस्तुत करता हूं / करती हूं और स्वेच्छा से अपनी सहमति देता हूं / देती हूं:

П 1. Use my Aadhaar Details, Biometric and or/One time Pin(OTP) data for for Aadhaar based authentication for the purposes

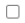

I submit my Aadhaar number and voluntarily give my consent to/ मैं अपना आधार नंबर प्रस्तुत करता हूं / करती हूं और स्वेच्छा से अपनी सहमति देता हं / देती हं:

- 1. Use my Aadhaar Details, Biometric and or/One time Pin(OTP) data for for Aadhaar based authentication for the purposes of availing of the cash deposit/cash withdrawal/money transfer/identification proof services, etc from CANARA BANK.
- 2. I understand that the Biometrics and/or OTP I provide for authentication shall be used only for authenticating my identity through the Aadhaar Authentication system.
- 3. Link my Aadhaar number to all my existing/new/future accounts and customer profile (CIF) with your Bank.
- 4. I wish to seed my accounts from your Bank with NPCI Mapper to enable me to receive Direct Benefit transfer (DBT) including LPG Subsidy from Govt. of India (GOI) in my above account. I understand that if more than one Benefit transfer is due to me, I will receive all the benefit transfers in the same account.
- 5. I note that my account with other Bank seeded with NPCI mapper for receiving DBT from GOI, will not be changed to/by CANARA BANK.
- 6. I have been explained about the nature of information that may be shared upon authentication. I have been given to understand that my information submitted to the Bank herewith shall not be used for any purpose other than mentioned above, or as per requirements of law.
- 7. I hereby declare that all the above information voluntarily furnished by me is true, correct and complete.

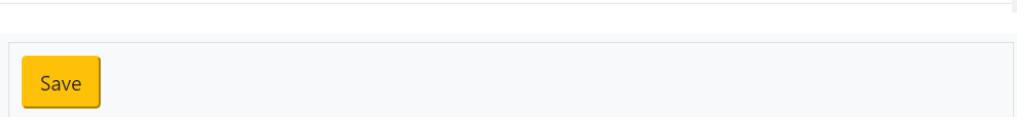

(b) After Submission by Scholar, request will be forwarded to UIDAI for Authentication through an OTP.

Once Aadhaar is seeded and authenticated but not Approved then the Status will be reflected as under Aadhaar Updation Status: Seeded and Authenticated but not Approved. Request will be forwarded to Nodal officer (checker) at University/institute to Approve the same.

#### 2.AADHAR SEEDING AND AUTHENTICATION -BY NODAL OFFICER THROUGH SFMP

2.1 (a)Nodal officer (maker) can update Aadhar for any scholar using the following option :

Master Data Enhancement>> Master Data >> Aadhar Seeding >> Select Scheme & enter NFST Scholar/Student Id

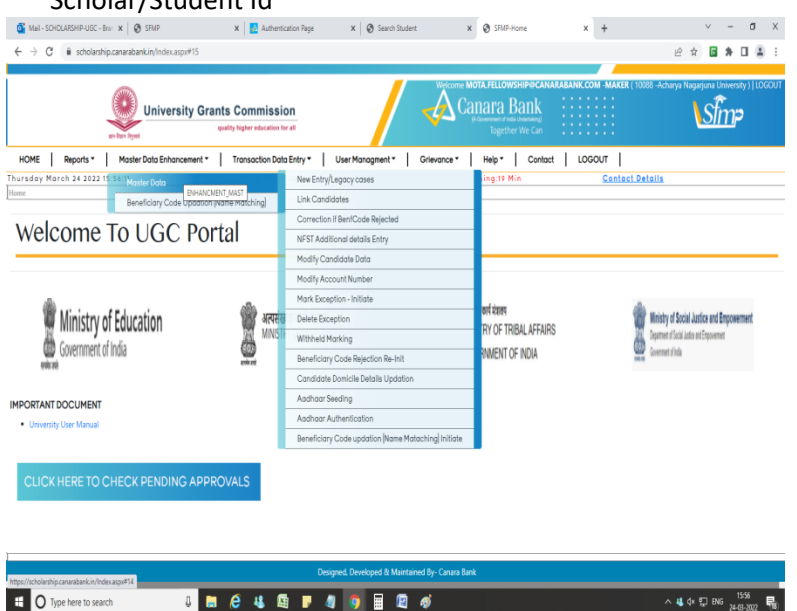

Enter Aadhar number & the same is authenticated through UIDAI, Which is provided by Scholar

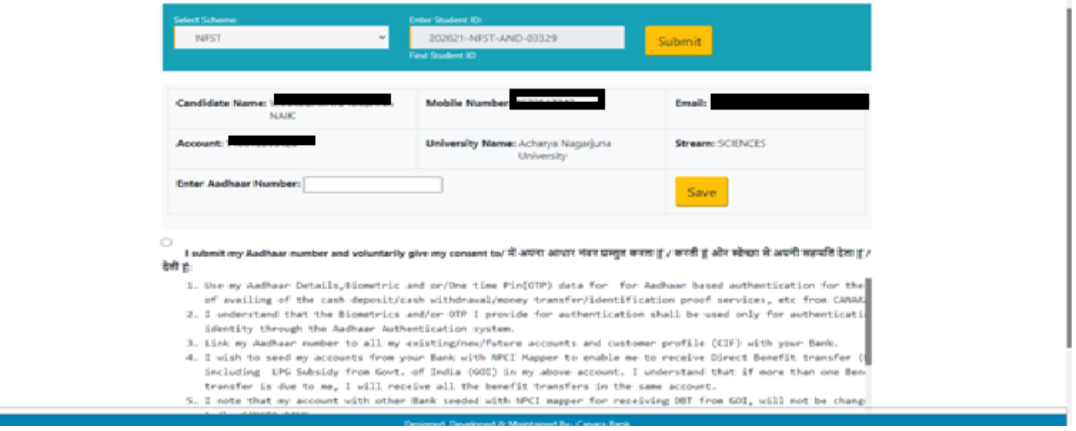

Using option Master Data Enhancement>> Master Data >> Aadhar Authentication

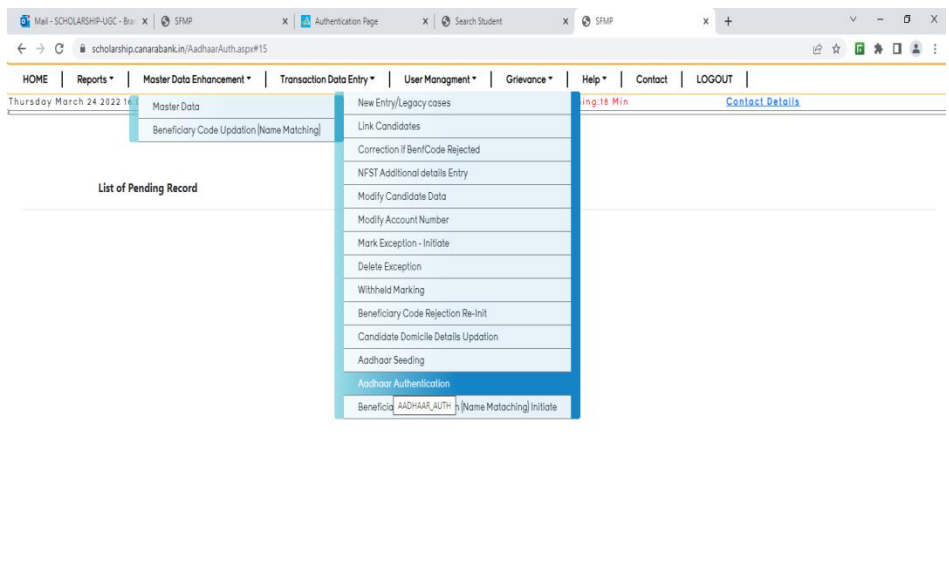

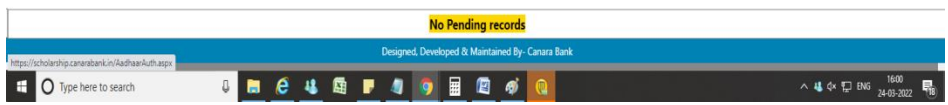

Once Aadhaar is seeded and Authenticated by Nodal officer (Maker) status will be as under

#### Status at User portal is updated as

"Aadhaar *seeded and Authenticated but not Approved. Kindly use Aadhaar approval option from checker login*"

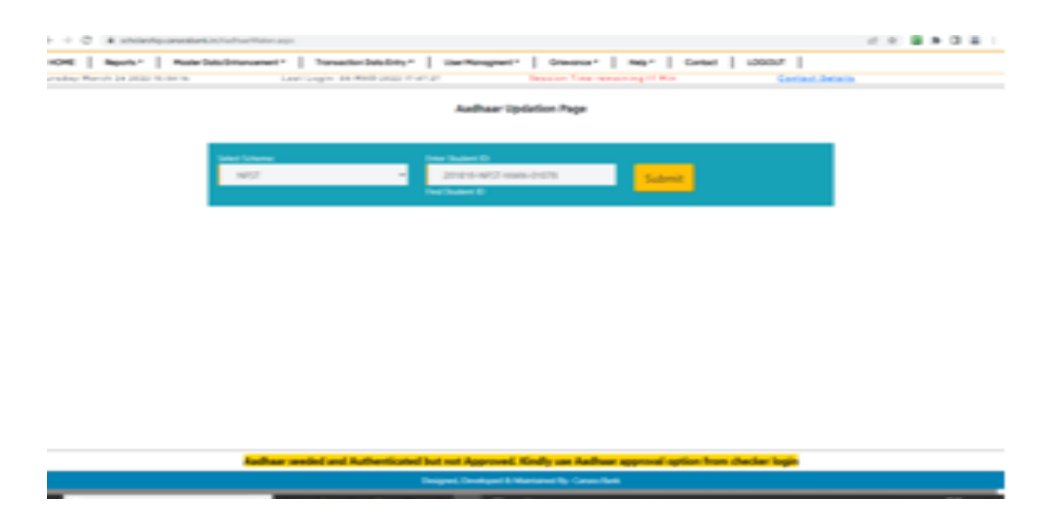

#### 2.2. AADHAR APPROVAL TO BE DONE BY NODAL OFFICER( CHECKER)

Once Aadhar is Authenticated by Nodal officer( maker) through User portal, the same will be approved by Nodal officer( checker) using option

Master Data Enhancement>> Master Data >> Aadhar Approval >> Select respective scholar & approve the same.

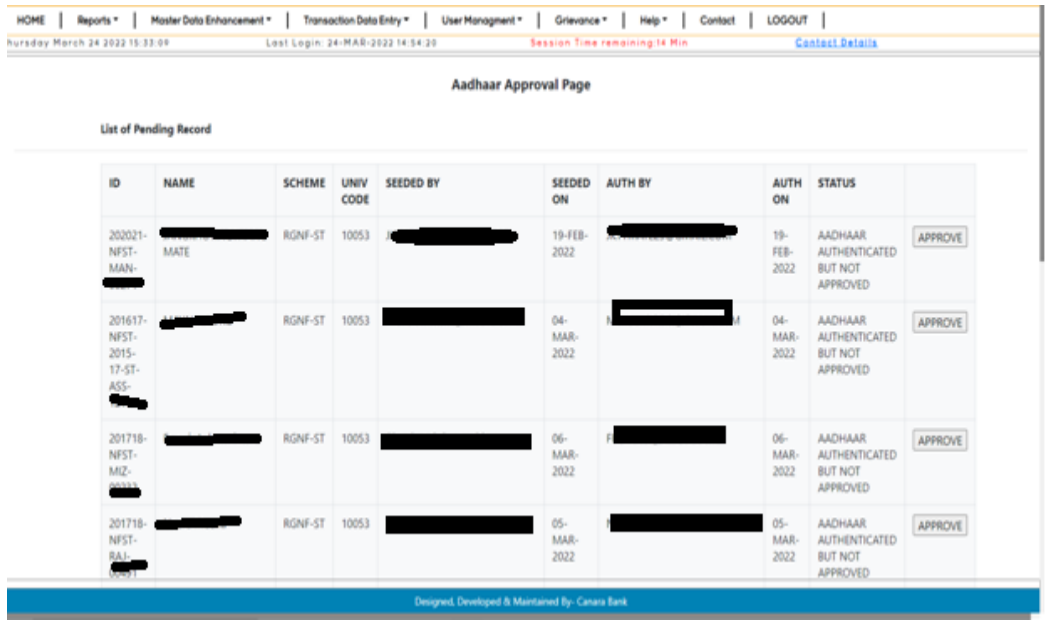

Once Aadhar seeded is approved, status at Scholar's corner will update as: "Aadhaar already seeded, authenticated and approved. No pending activity related to Aadhaar for subject candidate"

#### 3. AADHAR BANK SEEDING STATUS ONCE AADHAR IS LINKED ON SFMP PORTAL.

As payments in the scheme are made to Aadhar Seeded Bank account, scholars can check the status of NPCI seeded account by visiting the official website of UIDAI (kindly follow the below link).. <https://myaadhaar.uidai.gov.in/>

**This URL will take the user to the following page.**

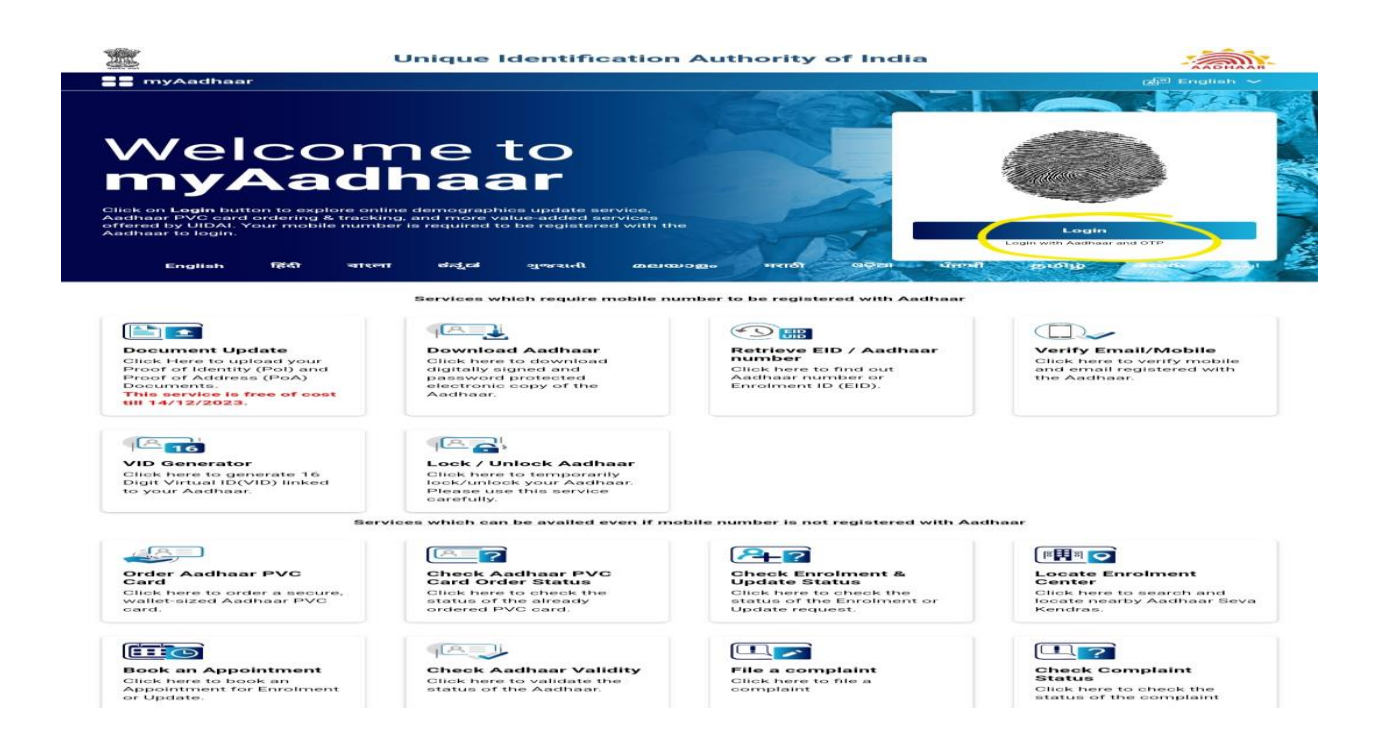

Once the user has successfully logged into the website using their Aadhar credentials, user need to check under option…

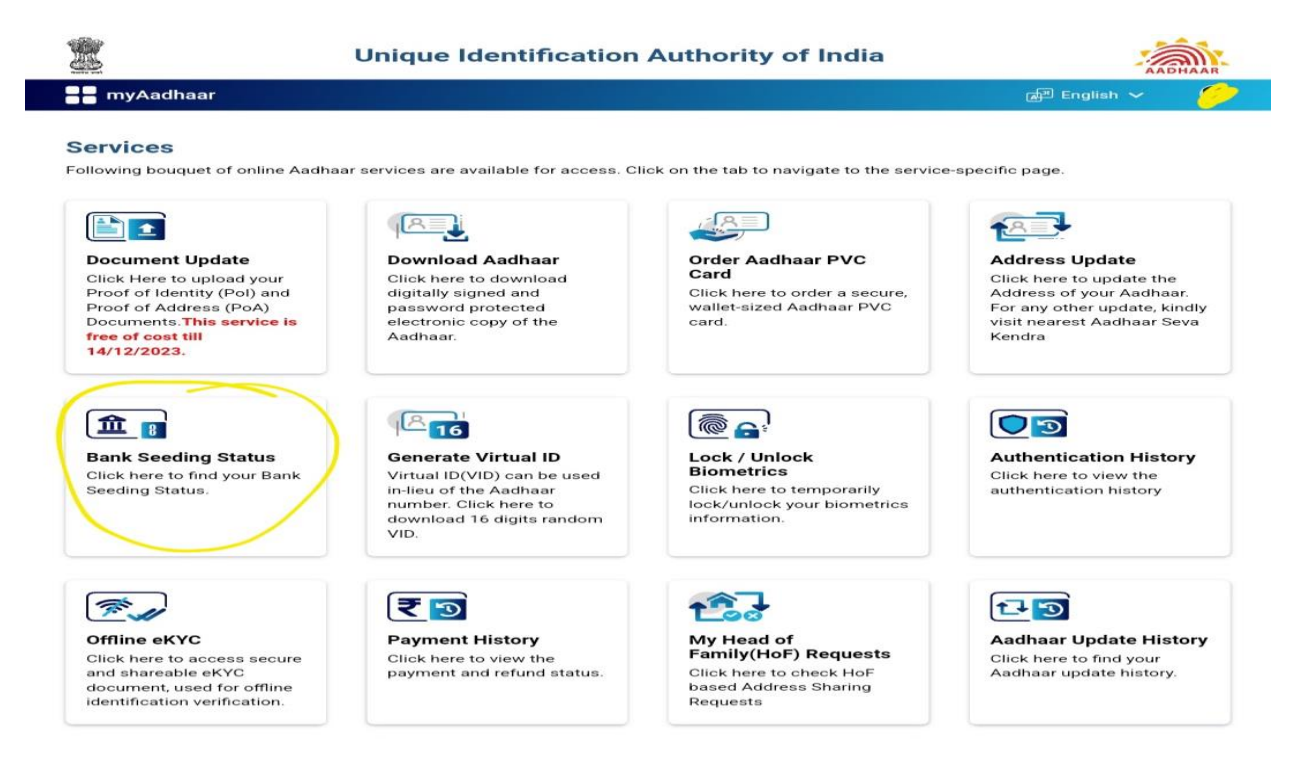

If the Aadhar is seeded successfully to the bank account, it will show like below.

## **Unique Identification Authority of India**

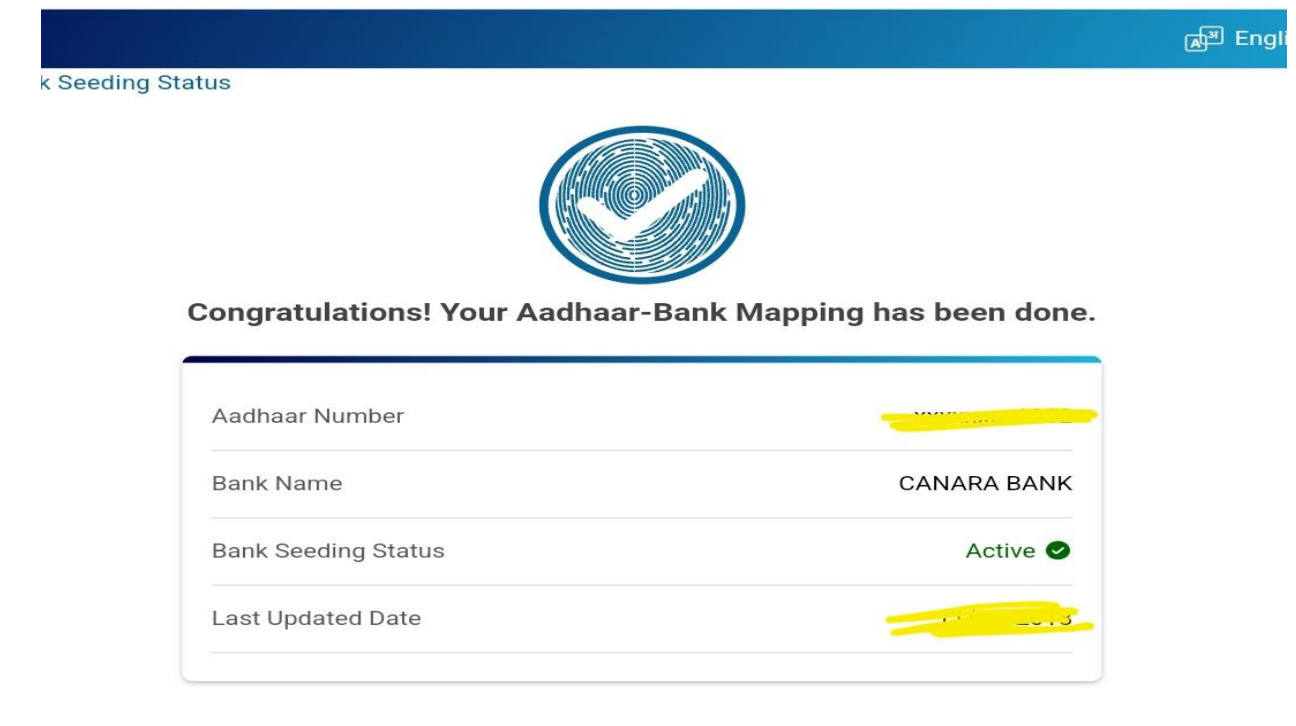

In case where Bank Seeding Status is showing as Inactive, Scholar needs to visit their Bank Branch in order to seed their Aadhar Number to their Bank account. It generally takes 48-72 hours for NPCI mapping of Aadhar.